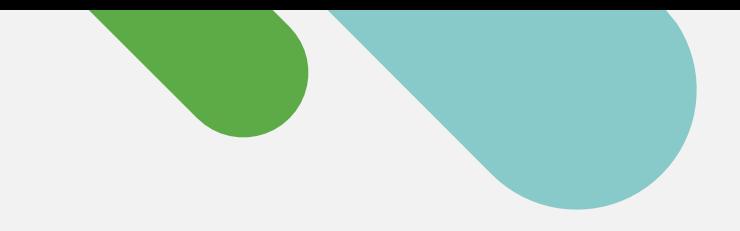

# ululu Meraki

### INÍCIO RÁPIDO

# Primeiros passos com o Monitoramento na nuvem para Catalyst

Siga este processo simples de três etapas para criar uma conta gratuita no painel Meraki e integrar seus dispositivos.

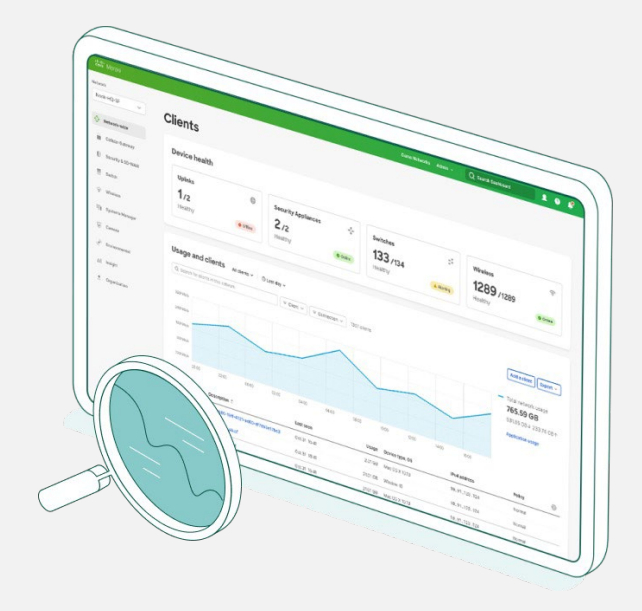

### Comece a jornada de gerenciamento na nuvem hoje mesmo

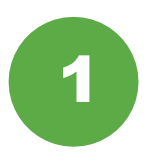

#### Colete informações do dispositivo

Para começar, você precisará das credenciais do dispositivo Catalyst (nome de usuário e senha SSH, endereços IP e portas do dispositivo).

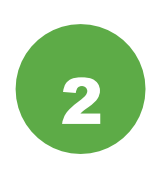

#### Configure o painel Meraki

Em seguida, configure ou [faça login na sua conta](https://account.meraki.com/login/) [do painel Meraki.](https://account.meraki.com/login/) Habilite e obtenha sua chave de API em **Organização > Configurações > Acesso à API**.

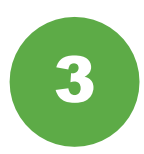

#### Integre seus dispositivos

Em Organização > Inventário, baixe e execute a aplicação de integração do Catalyst.

E pronto! Após a conclusão do processo de integração, vá para a seção de switches do painel para ver a topologia, os clientes, o tráfego e muito mais.

#### Hardware do Catalyst compatível

O monitoramento na nuvem por meio do painel Meraki é compatível com o seguinte hardware Catalyst:

- Catalyst 9200/L Series
- Catalyst 9300/L/X Series
- Catalyst 9500 Series
- Execução de versões IOS-XE 17.3.x a 17.8

Deseja algo mais? Confira o [Guia](https://documentation.meraki.com/Cloud_Monitoring_for_Catalyst/Onboarding?)  [de integração](https://documentation.meraki.com/Cloud_Monitoring_for_Catalyst/Onboarding?) completo.

## Uma plataforma na nuvem com experiência real de gerenciamento

Após registrar seus dispositivos no painel Meraki, veja estas seis maneiras simples de iniciar a jornada de monitoramento na nuvem.

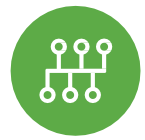

### Visualize a topologia de rede

Na guia Rede, confira **Monitor >** Topologia para ver o mapa de todos os seus dispositivos conectados.

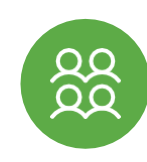

### Rastreie clientes e tráfego

Falando em tráfego, obtenha telemetria detalhada de cada cliente conectado à sua rede.

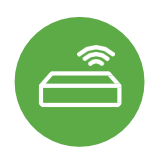

### Monitore o status do switch

A lista de switches não apenas mostra todos os dispositivos, mas também detalhes de status críticos em uma única visualização.

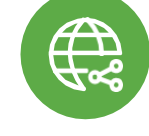

### Solucione problemas a quilômetros de distância

Dificuldade de conexão? Faça a ciclagem e o ping na porta de qualquer lugar do planeta.

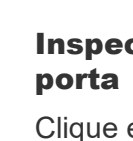

# cione os detalhes da

em qualquer switch Catalyst e veja informações sobre status, pilhas e configuração da porta em tempo real.

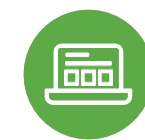

### Não se preocupe e aproveite

Veja as aplicações em execução na rede e localize o proprietário rapidamente.

## Quer saber mais? Faça parte da Comunidade Meraki

Encontre respostas, faça perguntas e conecte-se com uma comunidade de aficionados por gerenciamento na nuvem de todo o mundo.

[Faça login](https://community.meraki.com/t5/Meraki-Community/ct-p/meraki) com sua conta Cisco e acelere a jornada na nuvem.

Fóruns

[Saiba mais em meraki.cisco.com](https://meraki.cisco.com/pt-br/)